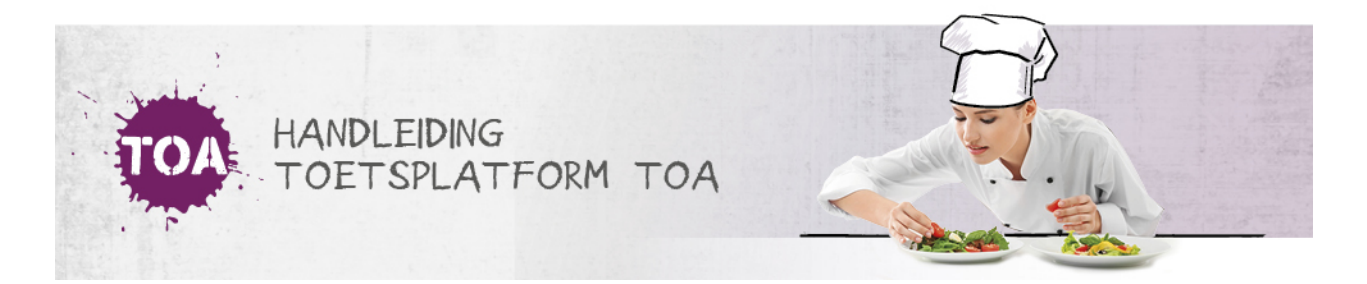

## HANDMATIG NIEUWE WACHTWOORDEN AANMAKEN IN DE TOA

Bij het automatisch importeren van groepen nieuwe gebruikers in de TOA kun je eenvoudig wachtwoorden aanmaken. Deze wachtwoorden worden dan automatisch overgenomen in de TOA. Zijn er geen wachtwoorden opgenomen in het CSV-bestand of heb je een gebruiker handmatig aangemaakt in de TOA (zie ook **[handmatig](http://handleiding.toets.nl/handmatig-nieuwe-gebruikers-toevoegen-in-de-toa-700) nieuwe gebruikers toevoegen in de TOA**), dan genereert de TOA automatisch een wachtwoord voor de gebruiker.

Als je de wachtwoorden regelmatig wilt verversen voor groepen gebruikers, kun je dit weer het beste via een CSV-bestand doen. Soms kan het nodig zijn om een wachtwoord snel te wijzigen, bijvoorbeeld omdat de gebruiker er tijdens een toetsafname achter komt dat hij zijn wachtwoord vergeten is. Het is dan het snelste om het wachtwoord handmatig te wijzigen. Ga voor meer informatie hierover naar **[een](http://handleiding.toets.nl/een-nieuw-wachtwoord-aanmaken-734) nieuw [wachtwoord](http://handleiding.toets.nl/een-nieuw-wachtwoord-aanmaken-734) aanmaken**. Je kunt ook handmatig een eenmalig wachtwoord aanmaken in de TOA voor **[individuele](http://handleiding.toets.nl/een-eenmalig-wachtwoord-aanmaken-voor-individuele-studenten-735) studente[n](http://handleiding.toets.nl/een-eenmalig-wachtwoord-aanmaken-voor-individuele-studenten-735)** of **groepen [studenten](http://handleiding.toets.nl/een-eenmalig-wachtwoord-aanmaken-voor-groepen-studenten-736)**.